**UNITED ARAB EMIRATES MINISTRY OF INTERIOR** 

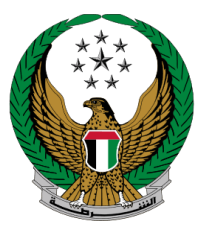

الإمـارات العربيـة المتحدة<br>وزارة الـــداخـلــيــــــــــة

# **Dead Body Transport Permission**

## Moi Services Website

## User Manual

Version 2.0

COPYRIGHT © 2024 - MINISTRY OF INTERIOR. ALL RIGHTS RESERVED.

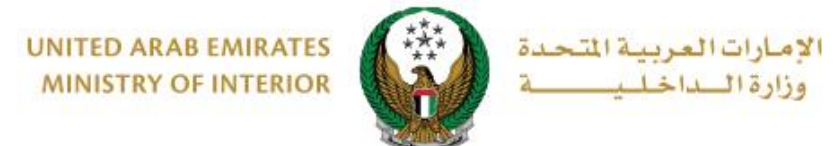

### **1. Access to the Service:**

#### Select **Dead Body Transport Permission service** from policing services list then click on **Start Service** button.

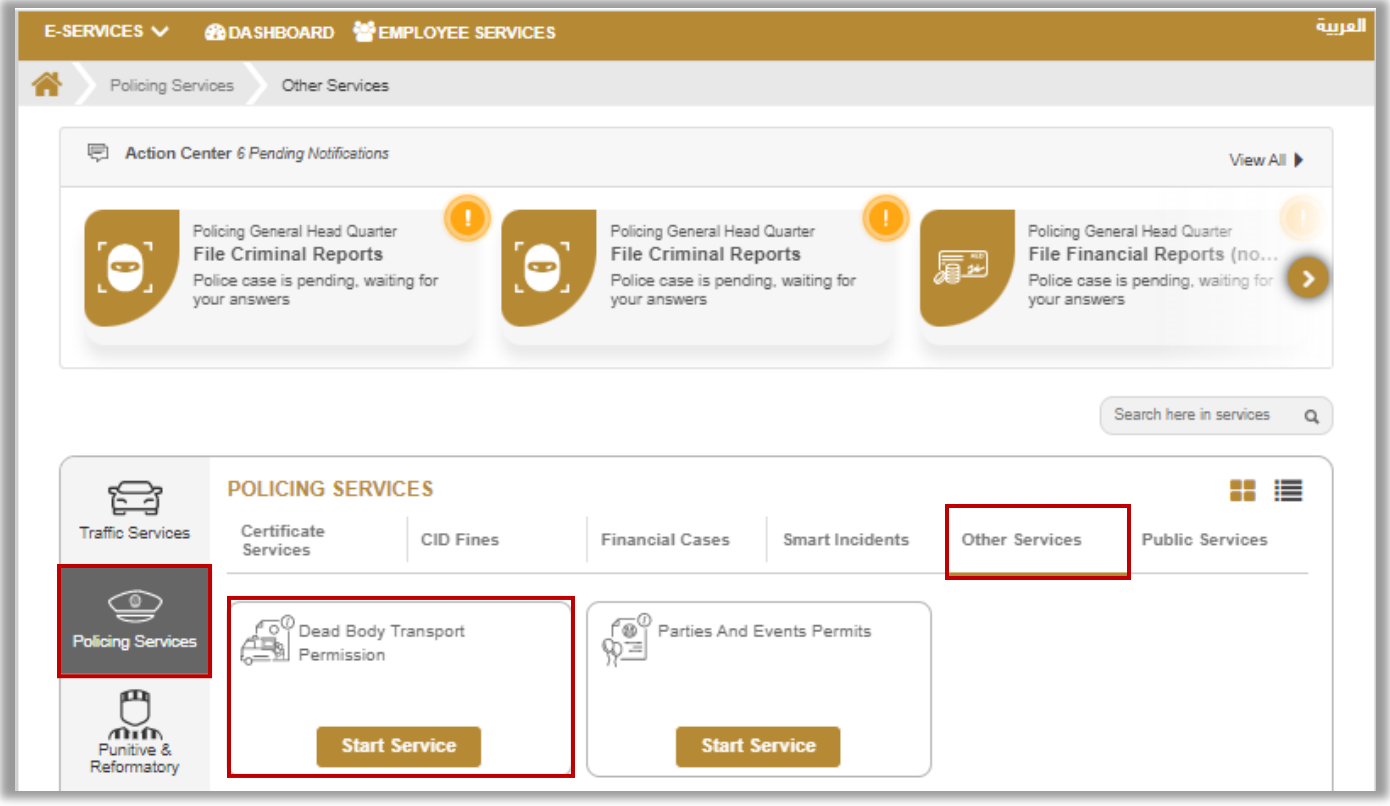

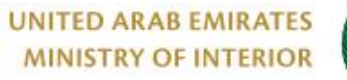

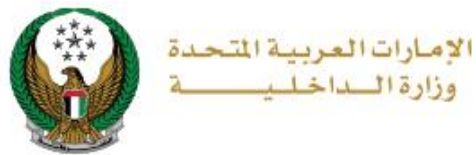

### **6. Service Steps:**

1.To apply for new permit click on **new request** button shown in the attached photo.

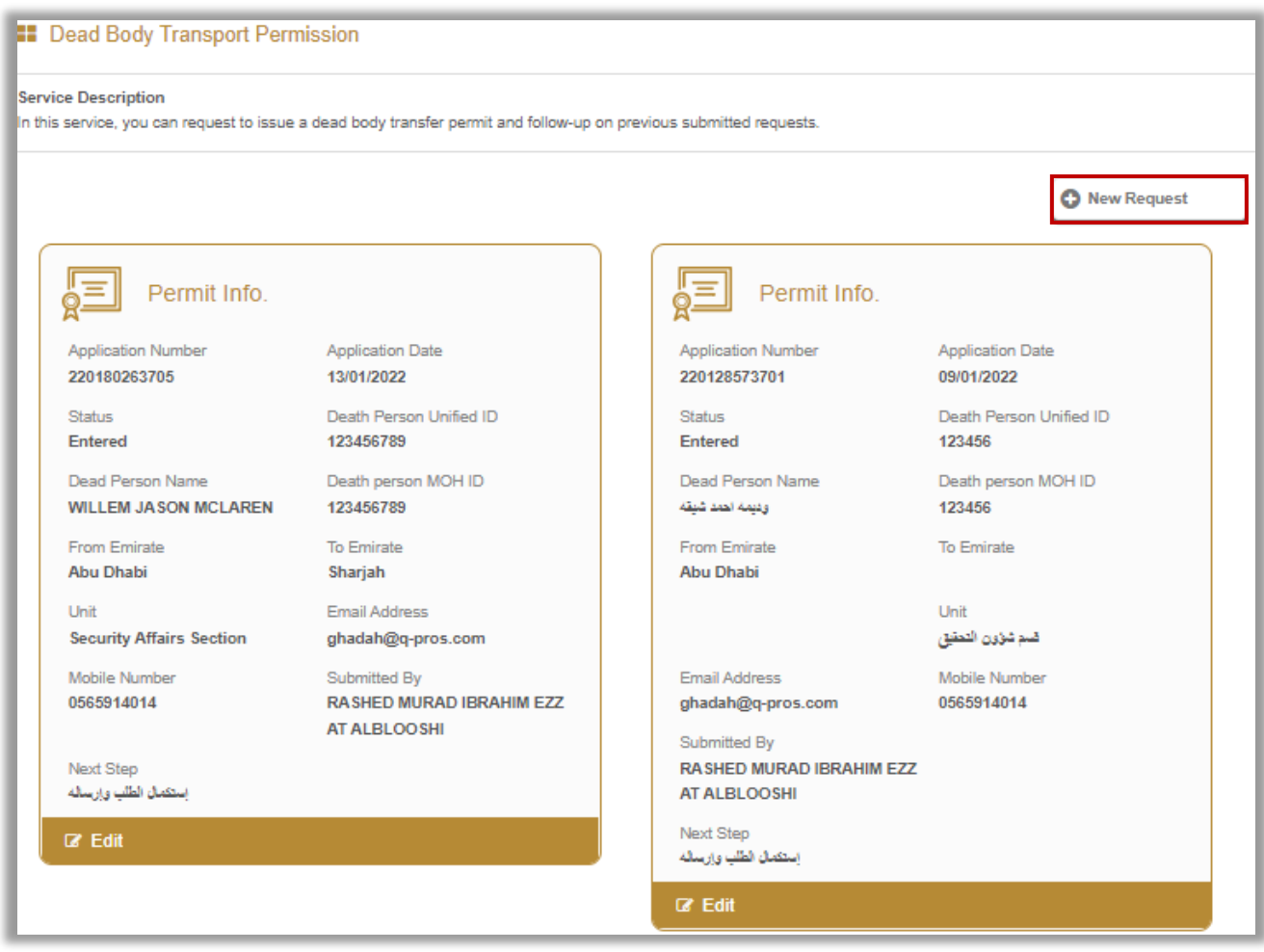

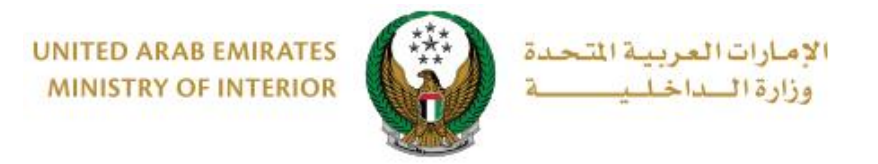

#### 2. Add required application information then click on **Next** button.

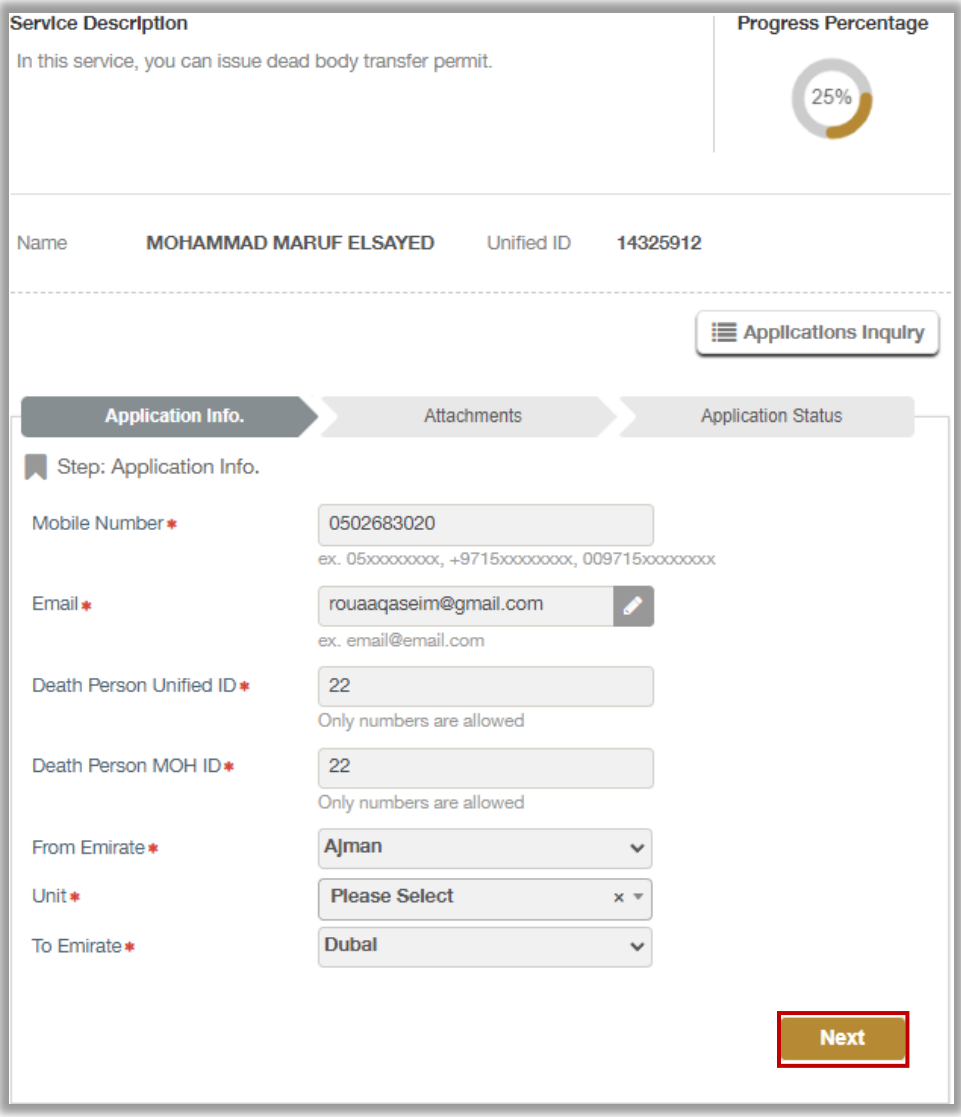

3. A confirmation message will appear, click on **YES** button to confirm submitting your application.

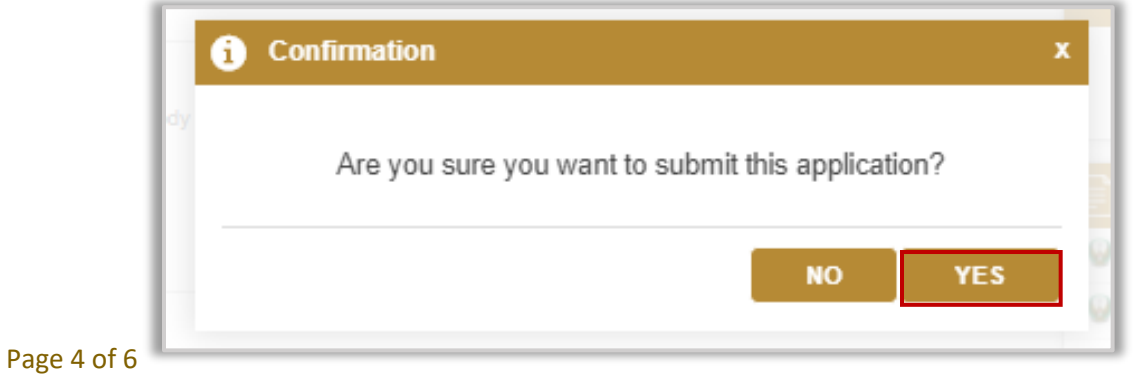

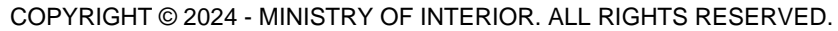

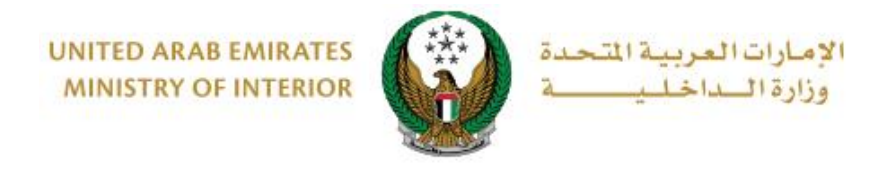

#### 4.Upload the death certificate, then click on **next** button

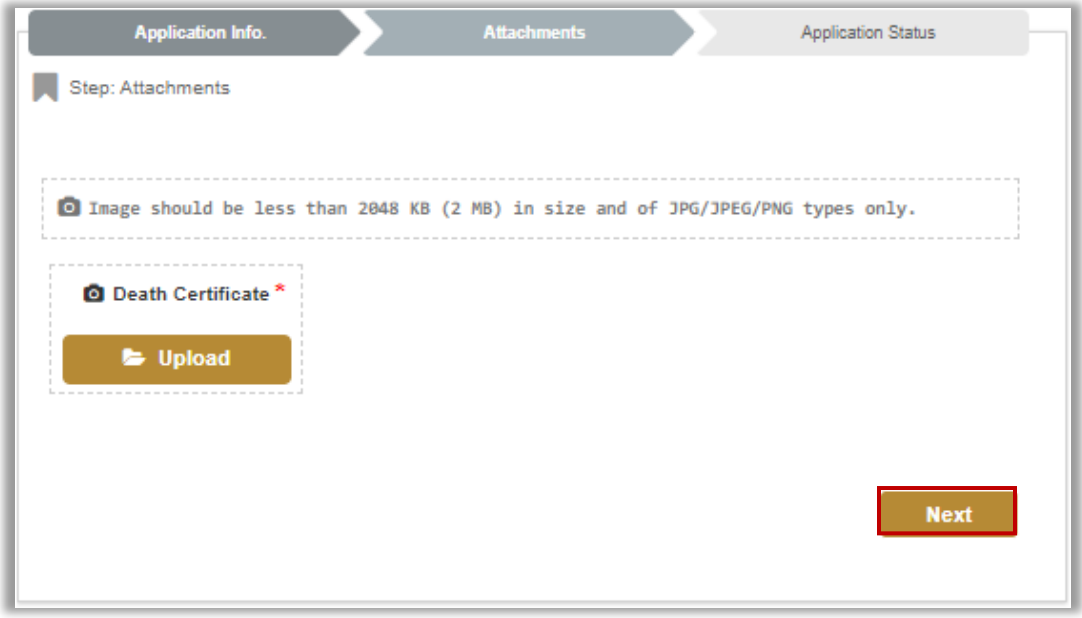

#### 5.Your application number will be displayed, you can use it to track your application status

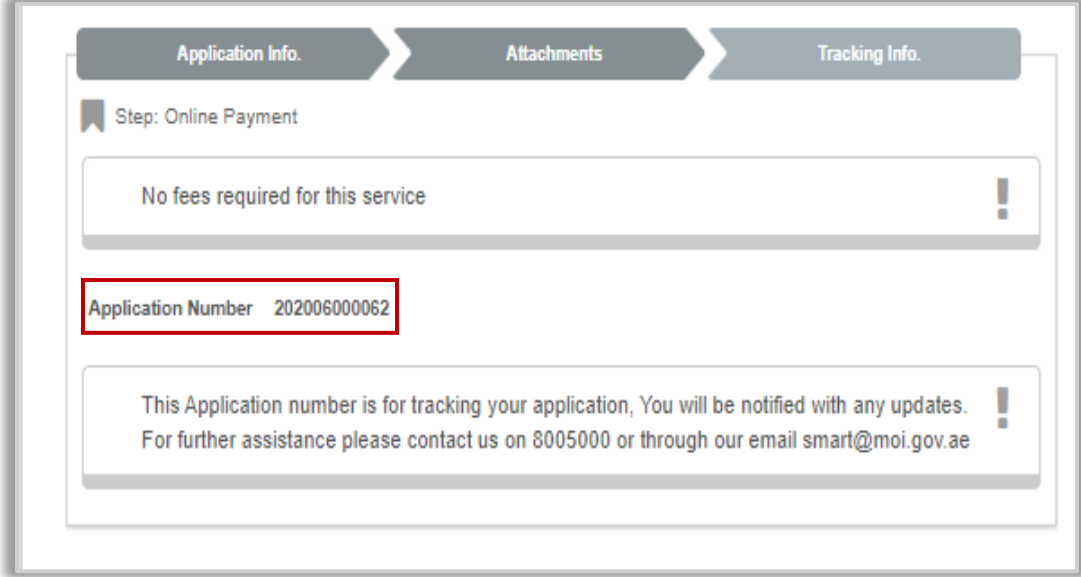

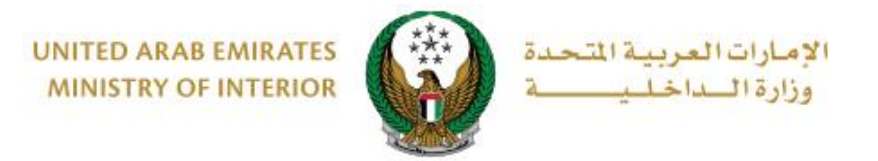

6. Add your rating of the service through the customer pulse survey screens shown below.

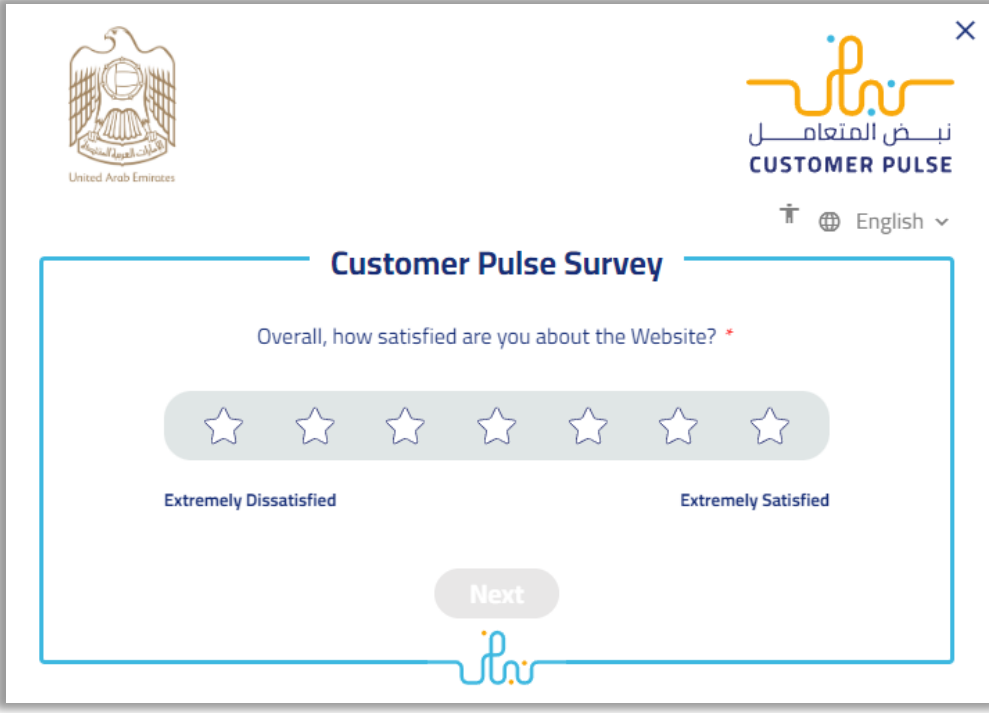